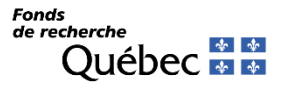

## **MODIFIER LA COMPOSITION DE L'ÉQUIPE**

*(La procédure du cochercheur ou de la cochercheuse suit plus bas)*

## **A. ÉTAPES EFFECTUÉES PAR LE CHERCHEUR PRINCIPAL OU LA CHERCHEUSE PRINCIPALE VIA SON [PORTFOLIO](https://frqnet.frq.gouv.qc.ca/researchPortal/faces/jsp/login/login.xhtml?lang=FR&site=null) ÉLECTRONIQUE:**

1. Dans la rubrique *Suivi des demandes financées*, cliquer sur le lien *Accès* de l'équipe pour laquelle un ajout ou un retrait de cochercheur ou cochercheuse est souhaité :

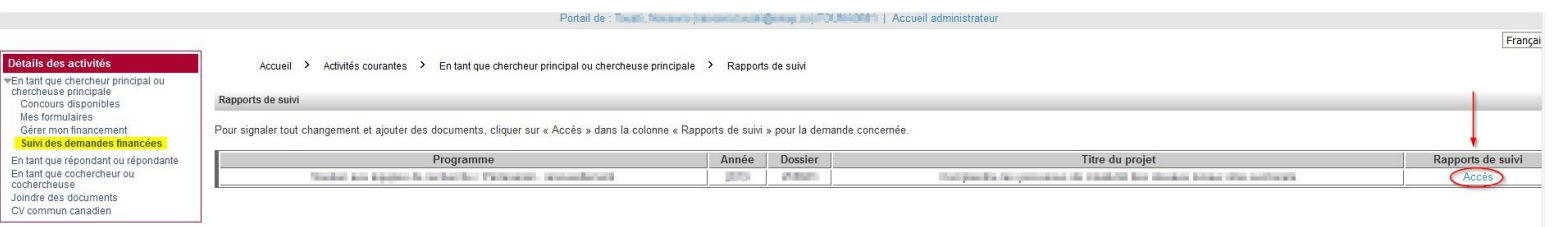

2. Créer une demande de modification de composition de l'équipe :

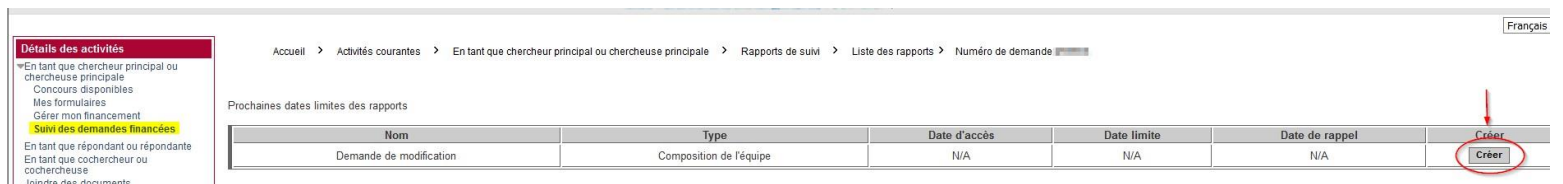

3. Une fois le rapport créé, celui-ci s'ajoute dans le tableau *Mes rapports de suivi*. Cliquer sur le lien « Demande de modification » qui se trouve dans la colonne « Nom » pour y accéder:

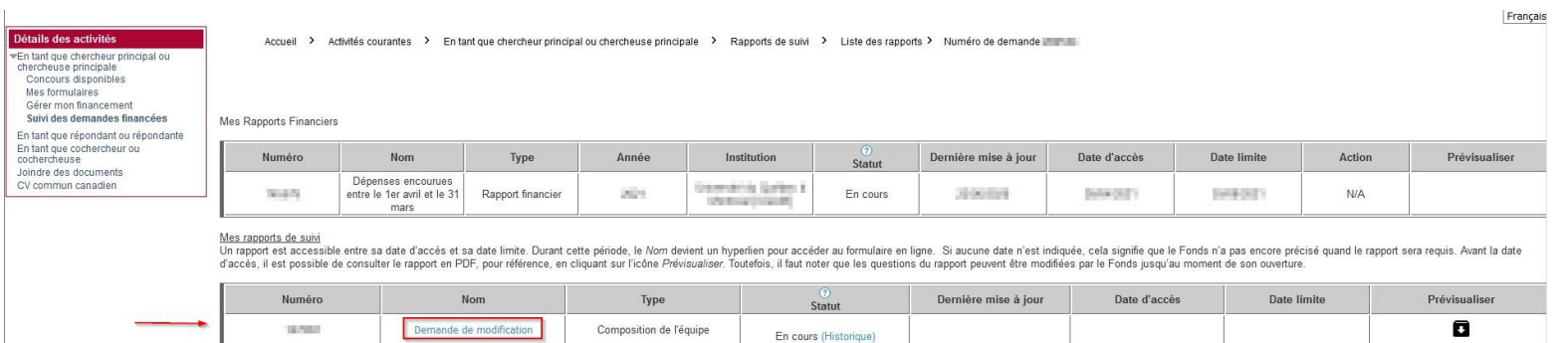

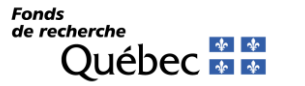

- 4. \*La composition actuelle de l'équipe s'affichera dans un tableau.
	- Pour **modifier** les données d'un membre cliquer sur son nom dans la colonne *Nom* et *prénom* pour ouvrir ses informations.
	- Pour **retirer** un membre, cliquer sur son nom et préciser la date de fin de participation.

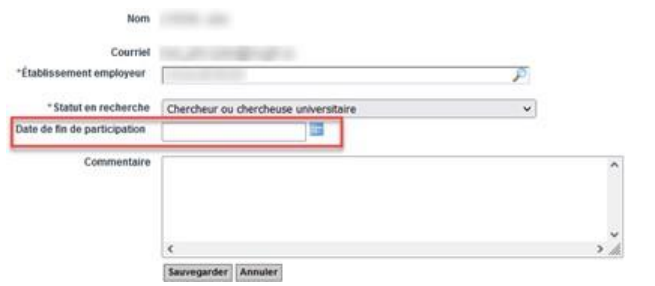

• Pour **ajouter** un cochercheur ou une cochercheuse, cliquez sur le bouton **Ajouter**, puis complétez les informations requises concernant le(s) nouveau(x) membre(s) (excluant la date de fin de participation). Le nouveau cochercheur ou la nouvelle cochercheuse doit posséder un compte FRQnet pour être ajouté.e.

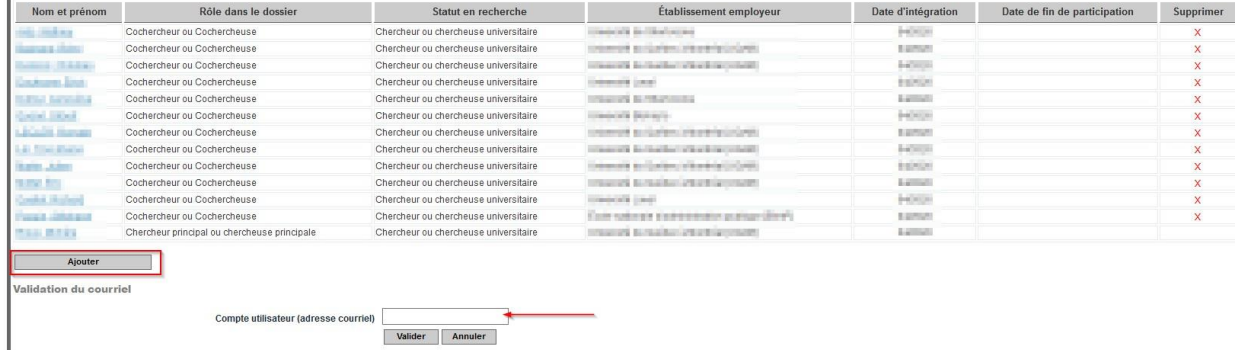

Le nouveau membre, après avoir été ajouté à la composition, reçoit un courriel demandant son consentement à l'ajout de la composition.

**IMPORTANT** Tous les nouveaux membres de l'équipe, du regroupement ou de l'infrastructure doivent avoir donné leur consentement. La colonne *Consentement* reçu permet de vérifier cette information

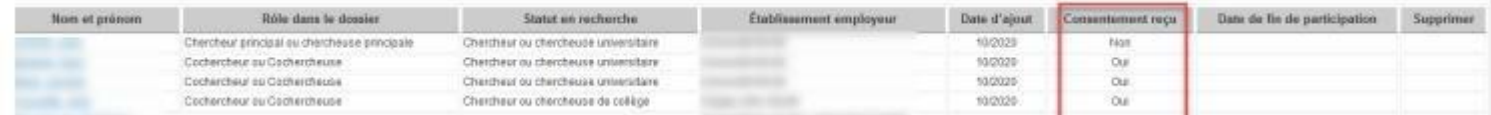

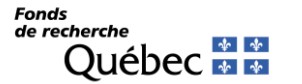

Tous les membres doivent avoir mis à jour leur CCV – incluant le fichier des contributions détaillées – au cours de la dernière année pour que la demande de modification puisse être transmise au Fonds. Dans le cas contraire, un message d'erreur précisera quelle personne a une action à prendre.

Voir la procédure suivante au besoin : [Préparer](https://frq.gouv.qc.ca/app/uploads/2021/02/preparer_ccv_frq_.pdf) un CV pour les Fonds. Consulter le tableau [des exigences](https://frqnet.frq.gouv.qc.ca/Documents/Exigences_CoCH_FRQ.pdf) pour vérifier quel type de CV doit être transmis et quelles exigences s'appliquent en fonction du rôle, du Fonds et du programme.

5. Après avoir effectué vos ajouts ou retraits à la composition, cliquer successivement sur *Sauvegarder*, *Valider la page* et *Transmettre*.

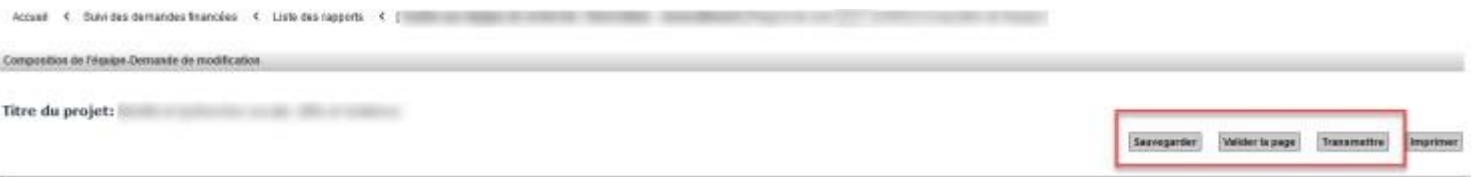

Vous serez avisé(e) par courriel lorsque les modifications demandées auront été traitées par le personnel concerné du Fonds. D'autres interventions ou pièces pourraient vous être demandées.

## **B. ÉTAPES EFFECTUÉES PAR LE COCHERCHEUR OU LA COCHERCHEUSE VIA SON [PORTFOLIO](https://frqnet.frq.gouv.qc.ca/researchPortal/faces/jsp/login/login.xhtml?lang=FR&site=null)**

Le cochercheur ou la cochercheuse, après avoir été ajouté à la composition d'une équipe, recoit un courriel du FRQSC demandant son consentement à l'ajout de la composition.

1. En suivant le lien fourni, le cochercheur ou la cochercheuse doit se rendre dans son portfolio (section Société et culture)

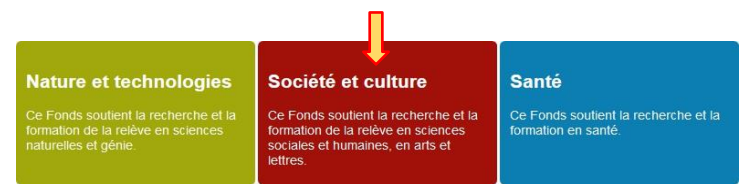

2. Il ou elle doit ensuite sélectionner En tant que cochercheur ou cochercheuse dans le menu à gauche de l'écran et, dans la ligne du programme concerné – vis-à-vis de la colonne Consentement – *Rapport de modification de la composition d'équipe,* cliquez sur *Consulter.*

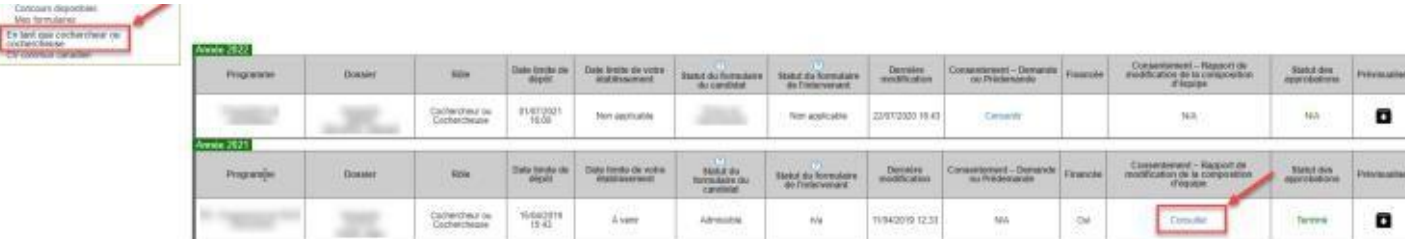

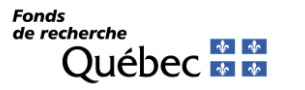

3. Le cochercheur ou la cochercheuse doit ensuite cliquer sur *Consentir*, cocher la case *Accepter* et *sauvegarder*.

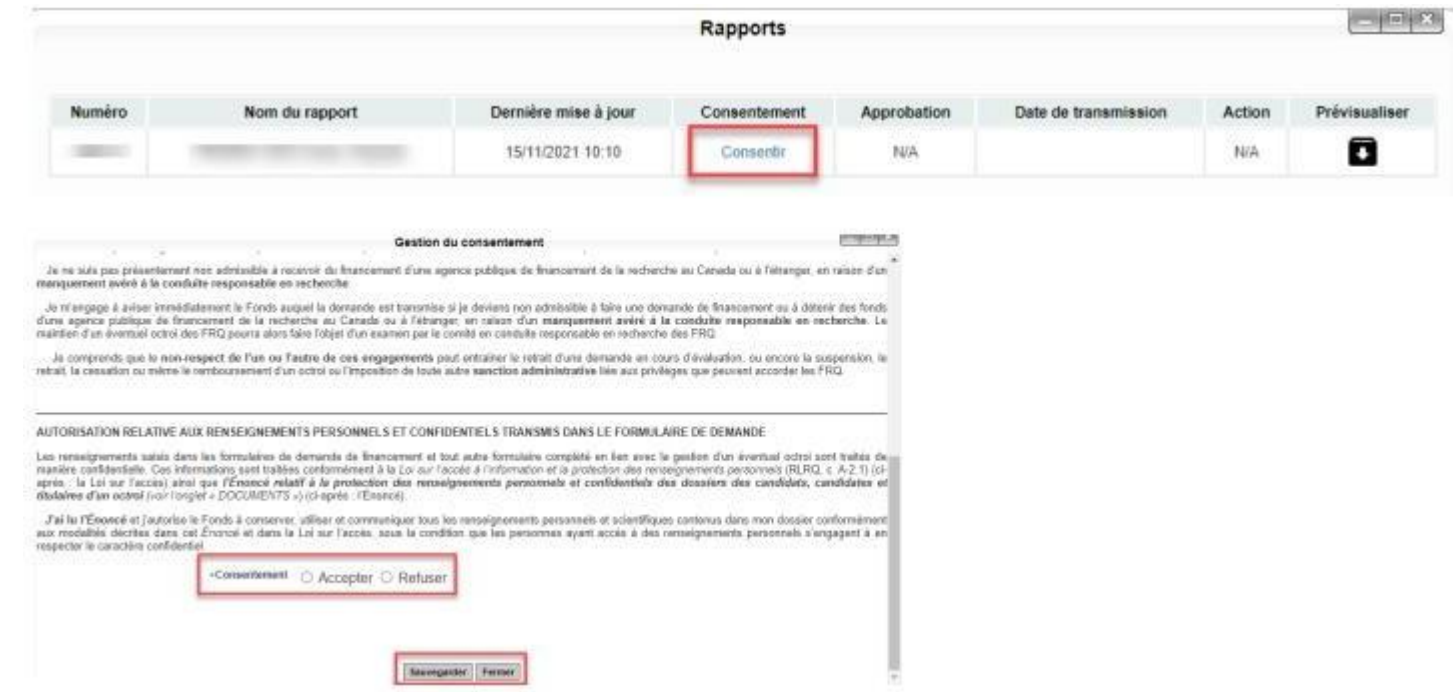

- 4. \*Joindre au portfolio le CCV et le fichier des contributions détaillées (mis à jour dans la dernière année). Voir la procédure suivante au besoin : [Préparer](https://frq.gouv.qc.ca/app/uploads/2021/02/preparer_ccv_frq_.pdf) un CV pour les Fonds
	- \* Tous les cochercheurs et cochercheuses relevant du statut 4 des [RGC](https://frq.gouv.qc.ca/regles-generales-communes/) sont exemptés de soumettre un CCV. Un CV abrégé (maximum 2 pages) doit néanmoins être fourni, qui résume, en lien avec la thématique de la programmation de l'équipe et dans cet ordre :

1) leur formation,

2) leur expérience,

3) leurs publications ou autres réalisations scientifiques, s'il y a lieu.

## **NOTE IMPORTANTE :**

*Tout changement à la composition d'une équipe sera évalué et approuvé par le Responsable de programmes.*

Les Règles [générales communes](https://frq.gouv.qc.ca/regles-generales-communes/) indiquent, au point 6.5, que : " Toute modification importante apportée en cours d'octroi par rapport à la demande initiale doit être signalée dans le portfolio électronique de FRQnet et justifiée par courriel à la personne responsable du programme du Fonds concerné. Il peut s'agir de l'orientation des travaux de recherche, de la composition d'un groupe, d'un réseau, d'une équipe, d'un centre, d'une revue de recherche, d'une perte d'expertise liée à la fluctuation du personnel, d'une modification significative des dépenses par catégorie, etc."

De plus, nous vous demandons de vous assurer que la règle sur l'appartenance à deux équipes pour les cochercheurs et cochercheuses demeure respectée : Règles du programme Soutien aux équipes de [recherche,](https://frq.gouv.qc.ca/programme/secteur-societe-et-culture-soutien-aux-equipes-de-recherche-se-2025-2026/) article 3.2 :

« Une personne ne peut être chercheur principal ou chercheuse principale que d'une seule équipe candidate ou en cours de financement dans le cadre du programme *Soutien aux équipes de recherche* du FRQSC. La personne qui assure cette fonction peut en revanche se joindre à une autre équipe candidate ou en cours de financement à titre de cochercheur ou cochercheuse. »